# **3 <sup>e</sup> – Activité / Scratch** *Polygones réguliers*

I Créer un bloc qui permette de tout effacer et de bien repositionner le chat en cas d'erreur.

#### **Exercice 1**

Associe chaque programme à la sortie correspondante :

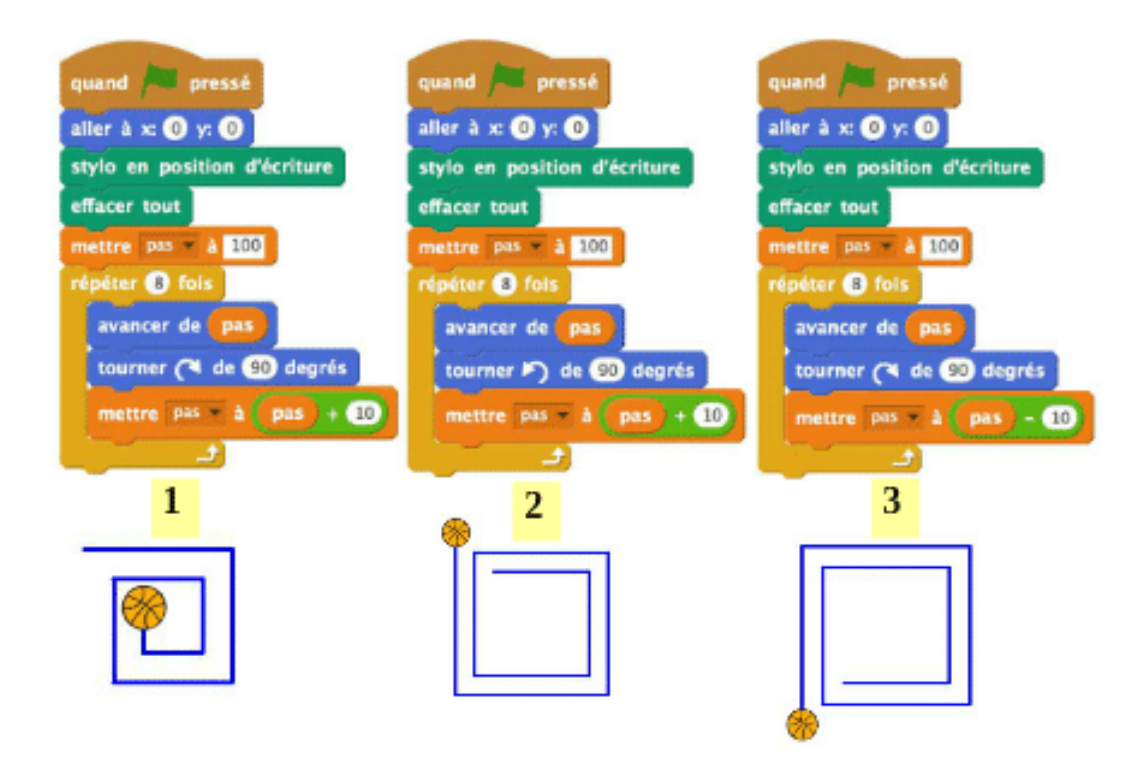

## **Polygones réguliers**

#### **Exercice 2**

Construire un programme avec Scratch qui permette de dessiner un triangle équilatéral.

#### **Exercice 3**

Construire un programme avec Scratch qui permette de dessiner un carré.

#### **Exercice 4**

Construire un programme avec Scratch qui permette de dessiner un hexagone régulier.

#### **Exercice 5**

Construire un programme avec Scratch qui permette de dessiner un polygone à *n* côtés, *n* étant demandé à l'utilisateur.

## **Faire des blocs**

#### **Exercice 6**

Que fait le lutin lorsque ce programme est exécuté ?

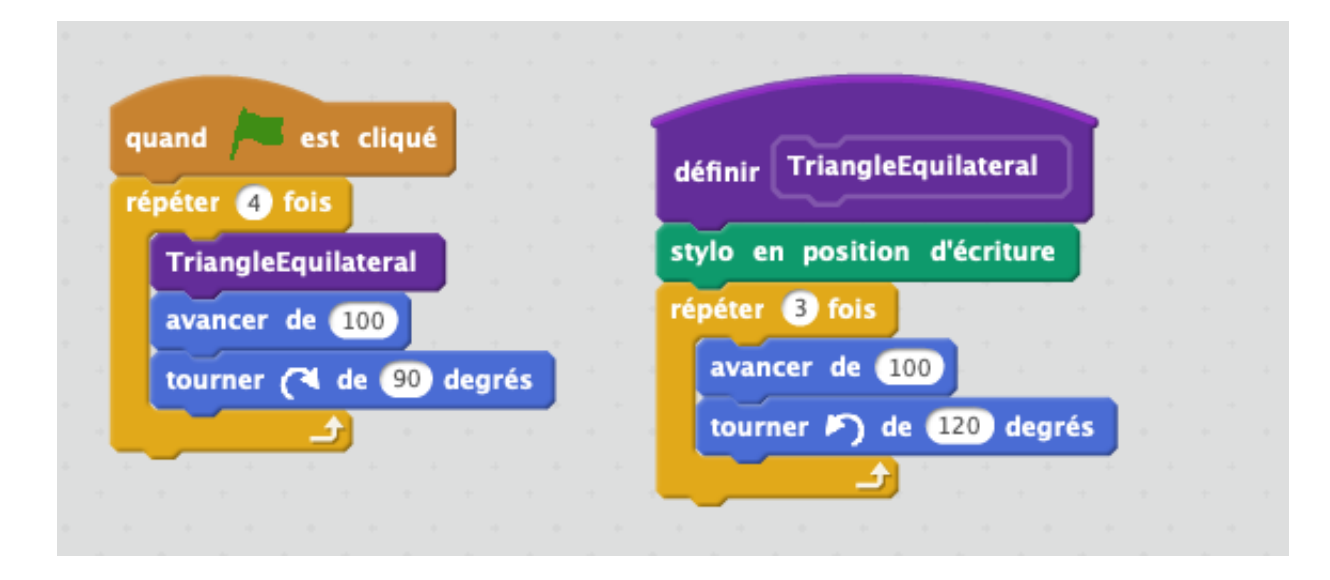

### **Exercice 7** *Créer des rosaces*

1. Scratch ne nous permet pas de tracer un cercle. Toutefois, on va tracer un polygone à 36 côtés qui aura suffisamment de côtés pour que cela donne l'impression d'avoir tracer un cercle.

Création d'un bloc "cercle"

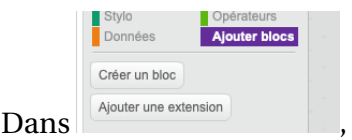

- créer le bloc appeler "cercle"

- écrire le script du bloc pour qu'il construise un polygone à 36 côtés

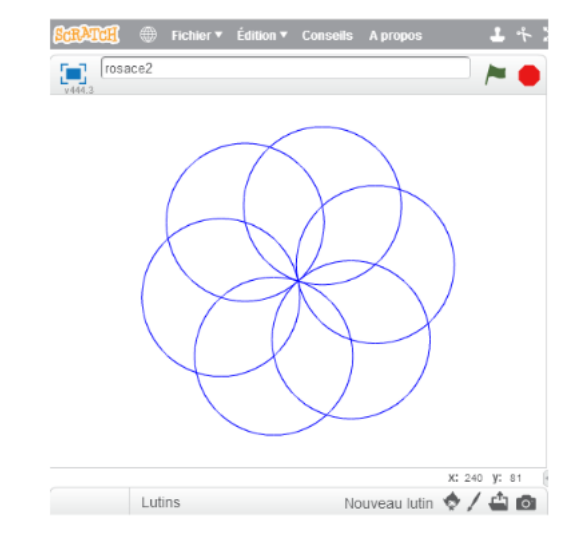

#### 2. Création d'une rosace

Ecrire un script qui :

Répète 6 fois

- le bloc "cercle"
- Tourner de ..... degrés. (*à toi de trouver l'angle*)